## **RIVER DALE HIGH SCHOOL,AURANGABAD**

#### **Online registration form for the session 2019-20 will start very soon**. **NO REGISTRATION WILL BE DONE THEREAFTER. THOSE WHO ARE EXPECTING TRANSFER IN NEAR FUTURE MUST REGISTER NOW ONLY.**

# **Kindly log on to www.riverdale.ac.in, see on the home page link 'Online Registration for 2019-20 to fill the online Registration Form.**

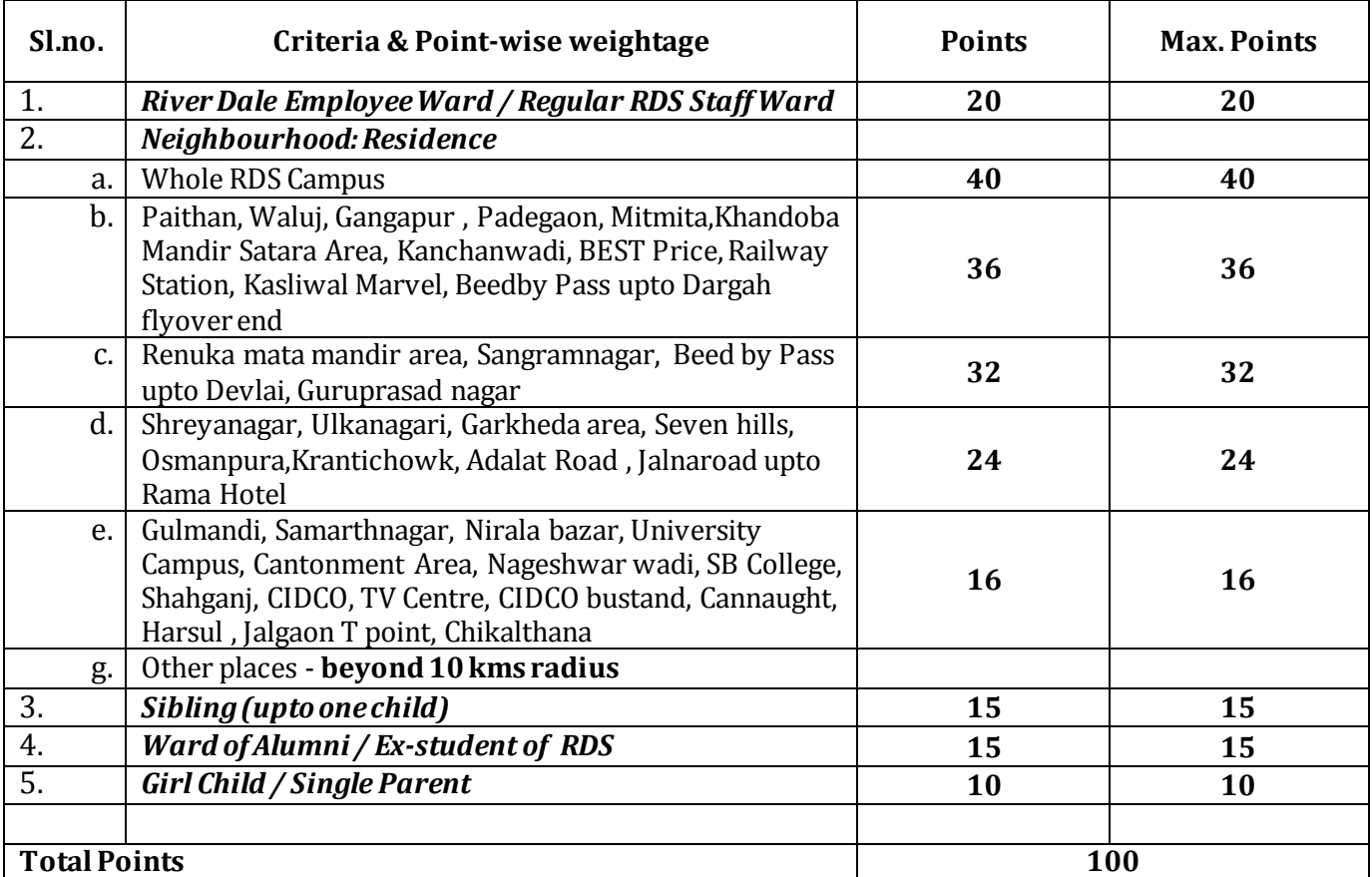

### **GUIDELINES FOR FILLING THE ONLINE REGISTRATION FORM**  *JUST FILLING OF REGISTRATION FORM DOES NOT GUARANTEE THE ADMISSION*

The following steps to be followed for **Online Registration**:

- 1. Log on to www.riverdale.ac.in
- 2. Parents are **advised to read the Guidelines for Registration 2019-2020 thoroughly** before filling the online Registration Form.
- 3. Click on the link **Online Registration 2019-2020**
- 4. **Registration Form** will appear, read it and fill it carefully and properly. **(Incomplete forms will not be accepted by the software)**.
- 5. **Fields marked in RED \*(asterisk) are to be filled compulsorily**. All the fields are mandatory, if any field is not applicable then mark it as '**NA**'.
- 6. Parents are advised to **upload the latest colour photograph of the child.** The **size of the photograph** should not exceed **20 kb** and the **format** of the photograph should be **JPEG**.
- 7. Parents are advised to **upload the scanned copy of the original Birth Certificate (It is mandatory).** Name of the child must be endorsed in the Birth Certificate duly countersigned by Registrar of Birth & Death.
- 8. Parents should fill their **own email ID** in the form and not of any other person or of cyber café. **Email address of the parent is must and it will be used by school for future correspondence also.**
- 9. Once the form is completely filled, photograph and Birth Certificate uploaded, then click on **'Submit'** button.
- 10. After Submitting the form, the system will generate '**Registration Form No.' and you will receive an email in this regard.**

**IMPORTANT: Applicant parents are requested to give their personal email-id for communication and not official email-id of River Dale.** 

- 11. **Check your email (entered in the form) for Registration Form and take a print out onl**y on **A4 sheets. Parents are advised to print the form on one side of the paper only and not back to back.**
- 12. The print out of the Registration Form is to be submitted to the **student's section** of the school with all the required documents in support of award of points *within 5 days* of online submission of the form, **failing which your form will be rejected and will not be entertained afterwards at all.**
- 13. After submitting all documents along with form, parents are requested to get **Acknowledgement slip** from school.
- 14. **Name of the Child** mentioned in the **Registration Form should be the same as in the Birth Certificate.**
- 15. If the child has any **medical ailment or he/she is with special need (Dyslexic / Deaf / Handicapped / Blind)**, it should be **mentioned in the Registration Form** and in **Fitness Certificate issued by a registered doctor counter signed by the CMO of Government hospital**.
- 16. **Sibling details** : If any real brother or sister is already studying in River Dale then fill Admission number ( $\square\square\square\square$  (year) /  $\square\square\square\square$  (admission number)) eg. 2010/0256 By entering correct Admission No., the name of the sibling studying in River Dale will appear automatically and if it is not appearing, then check the filled Admission No.

#### 17.**No telephonic queries in this regard will be entertained by the school office**.

- 18. **It is important to clear that RDS does not have a system of admission on donation basis**. **School observes 100% transparency in its financial dealings. Suspected cases will not be considered for admission.**
- 19. Please contact to the **school website for Fee Structure for the academic session 2019-20**

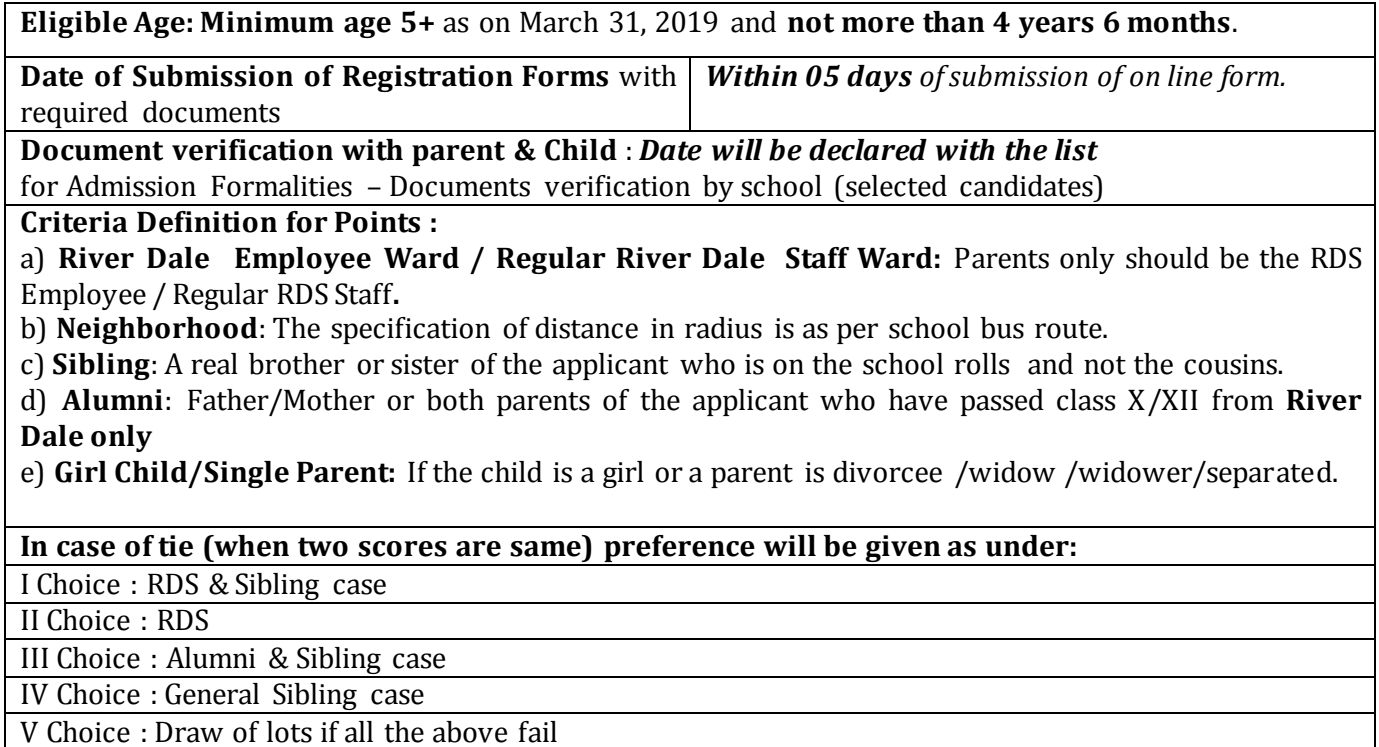